**BECKHOFF** New Automation Technology

# Manual | EN TF5200 | TwinCAT 3 CNC Tool data

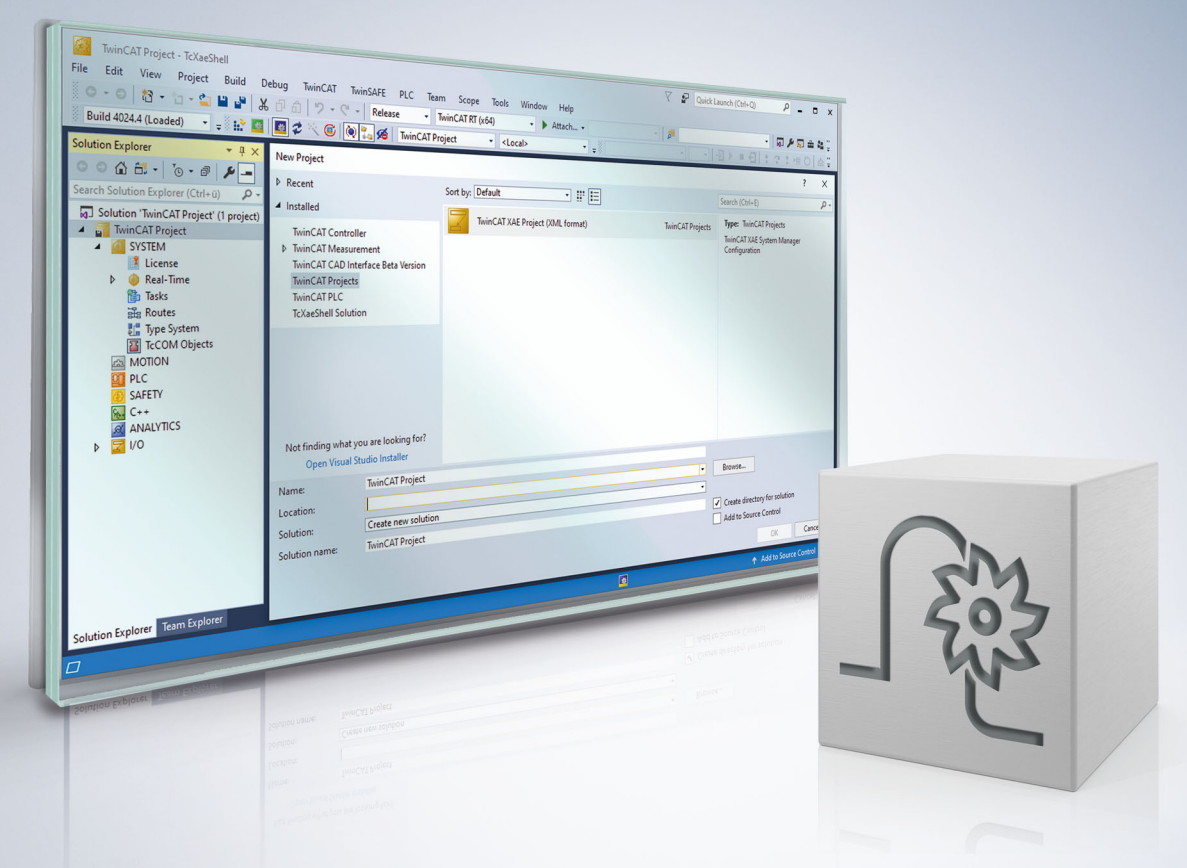

## **Notes on the documentation**

<span id="page-2-0"></span>This description is only intended for the use of trained specialists in control and automation engineering who are familiar with the applicable national standards.

It is essential that the documentation and the following notes and explanations are followed when installing and commissioning the components.

It is the duty of the technical personnel to use the documentation published at the respective time of each installation and commissioning.

The responsible staff must ensure that the application or use of the products described satisfy all the requirements for safety, including all the relevant laws, regulations, guidelines and standards.

#### **Disclaimer**

The documentation has been prepared with care. The products described are, however, constantly under development.

We reserve the right to revise and change the documentation at any time and without prior announcement. No claims for the modification of products that have already been supplied may be made on the basis of the data, diagrams and descriptions in this documentation.

#### **Trademarks**

Beckhoff®, TwinCAT®, TwinCAT/BSD®, TC/BSD®, EtherCAT®, EtherCAT G®, EtherCAT G10®, EtherCAT P®, Safety over EtherCAT®, TwinSAFE®, XFC®, XTS® and XPlanar® are registered trademarks of and licensed by Beckhoff Automation GmbH.

Other designations used in this publication may be trademarks whose use by third parties for their own purposes could violate the rights of the owners.

#### **Patent Pending**

The EtherCAT technology is patent protected, in particular by the following applications and patents: EP1590927, EP1789857, EP1456722, EP2137893, DE102015105702 with corresponding applications or registrations in various other countries.

## Fther**CAT**

EtherCAT® is registered trademark and patented technology, licensed by Beckhoff Automation GmbH, Germany

#### **Copyright**

© Beckhoff Automation GmbH & Co. KG, Germany.

The reproduction, distribution and utilisation of this document as well as the communication of its contents to others without express authorisation are prohibited.

Offenders will be held liable for the payment of damages. All rights reserved in the event of the grant of a patent, utility model or design.

## **General and safety instructions**

#### <span id="page-3-0"></span>**Icons used and their meanings**

This documentation uses the following icons next to the safety instruction and the associated text. Please read the (safety) instructions carefully and comply with them at all times.

#### **Icons in explanatory text**

- 1. Indicates an action.
- $\Rightarrow$  Indicates an action statement.

#### **DANGER**

#### **Acute danger to life!**

If you fail to comply with the safety instruction next to this icon, there is immediate danger to human life and health.

 **CAUTION**

#### **Personal injury and damage to machines!**

If you fail to comply with the safety instruction next to this icon, it may result in personal injury or damage to machines.

#### *NOTICE*

#### **Restriction or error**

This icon describes restrictions or warns of errors.

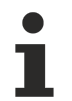

#### **Tips and other notes**

This icon indicates information to assist in general understanding or to provide additional information.

#### **General example**

Example that clarifies the text.

#### **NC programming example**

Programming example (complete NC program or program sequence) of the described function or NC command.

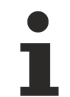

#### **Specific version information**

Optional or restricted function. The availability of this function depends on the configuration and the scope of the version.

## **Table of contents**

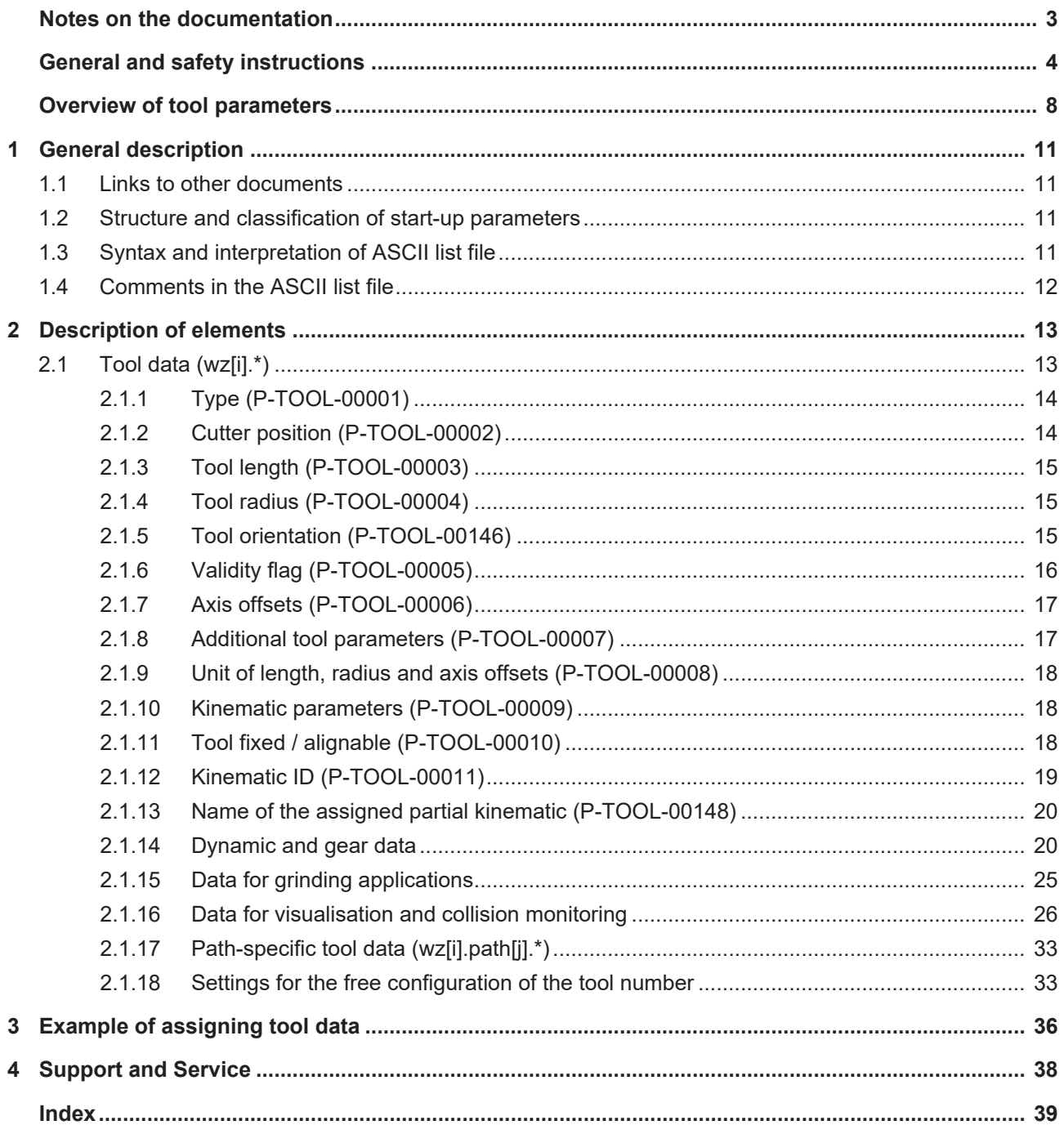

## **List of figures**

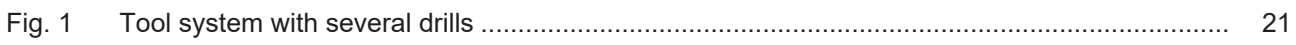

## **Overview of tool parameters**

#### <span id="page-7-0"></span>**The overview of tool parameters offsets is sorted into a 4-column table.**

- Column 1 contains the unambiguous identifier of the axis parameter called the "ID" which consists of the prefix "P-TOOL" and a unique 5-digit number, e.g. P-TOOL-00001.
- Column 2 represents the data structure which defines the parameter, e.g. wz[i]. The structure is a categorisation aid and is described in the following section.
- Column 3 contains the "parameter" with its exact name,
	- e.g. typ

The important thing is that "structure"+"parameter" always belong together and must be configured in exactly the same way in the axis parameter list,

- e.g. wz[i].typ
- Column 4 contains the "functionality" in a summarised term/short description, e.g. Differentiation between tool types.

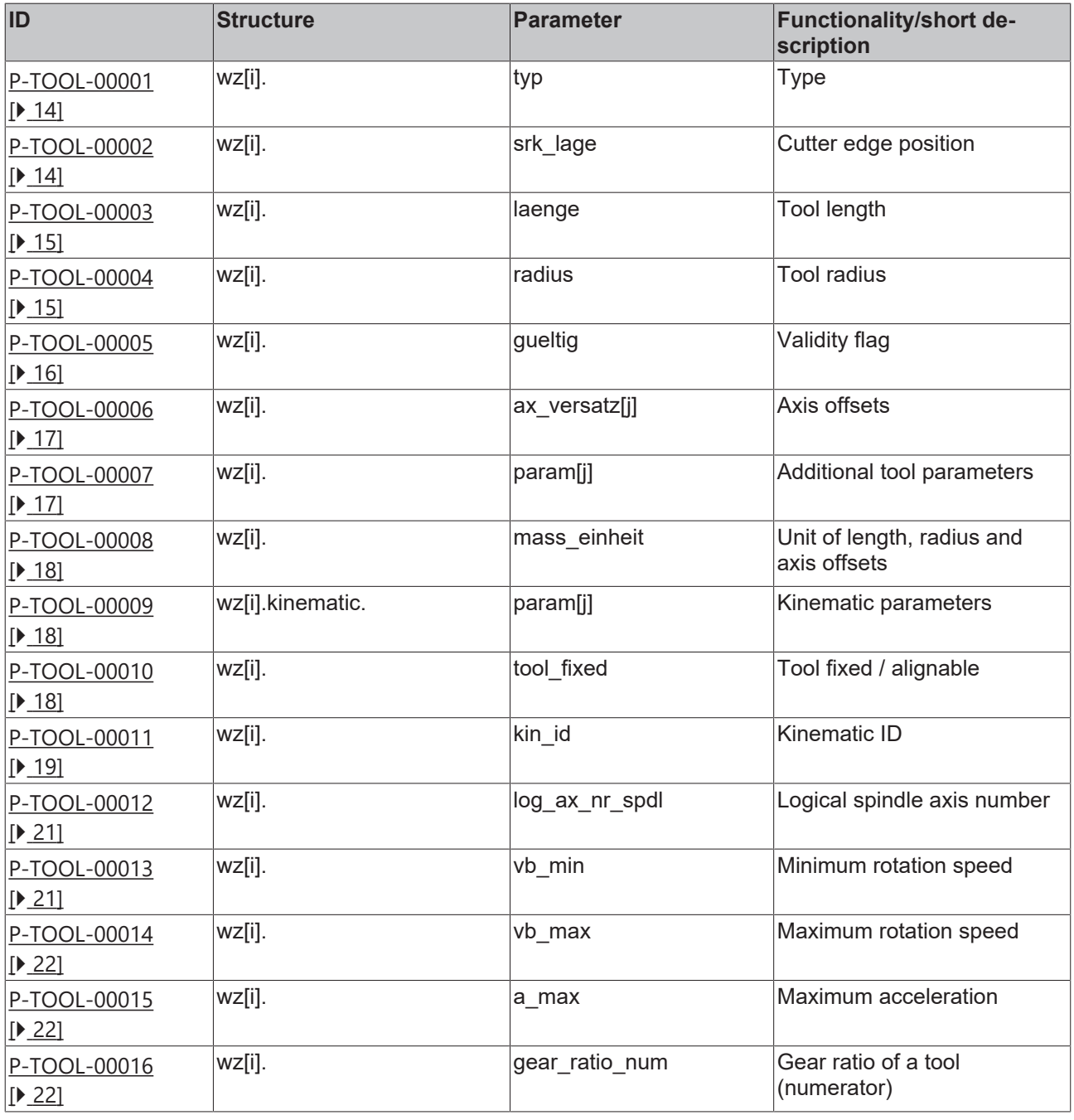

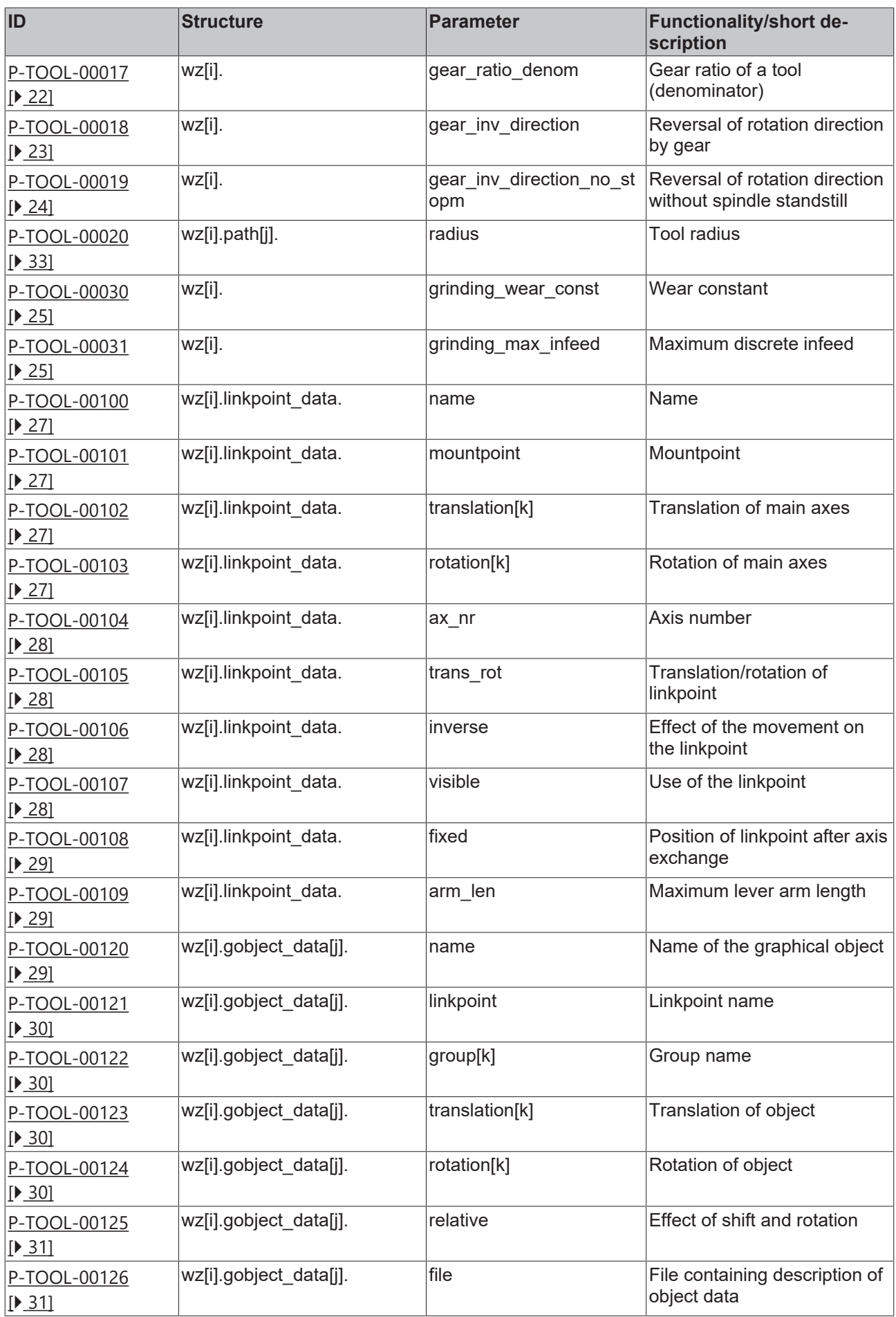

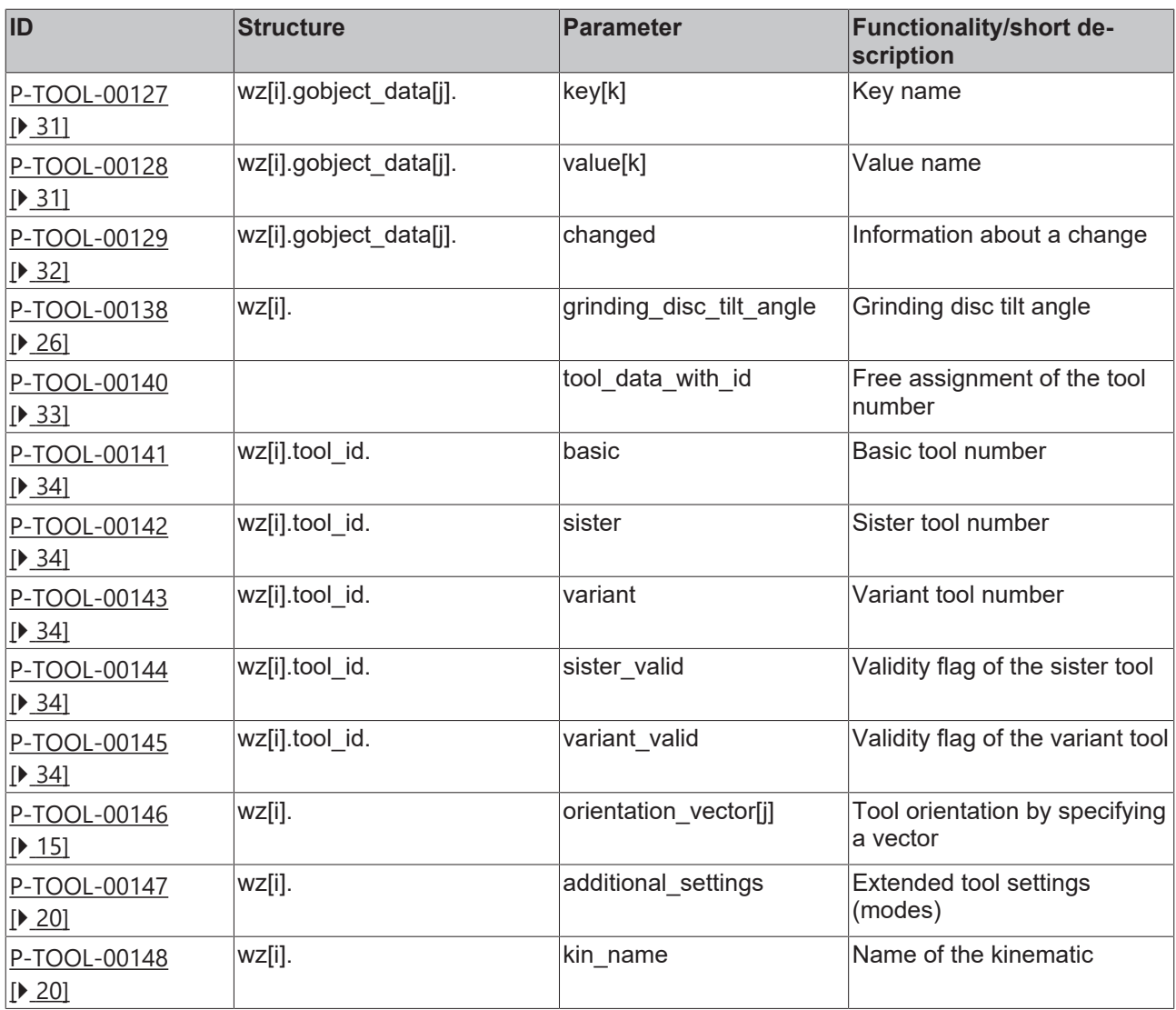

## <span id="page-10-1"></span><span id="page-10-0"></span>**1 General description**

## **1.1 Links to other documents**

For the sake of clarity, links to other documents and parameters are abbreviated, e.g. [PROG] for the Programming Manual or P-AXIS-00001 for an axis parameter.

<span id="page-10-2"></span>For technical reasons these links only function in the Online Help (HTML5, CHM) but not in pdf files since pdfs do not support cross-linking.

## **1.2 Structure and classification of start-up parameters**

The start-up list parameters contain application-specific data and links to files that are required to start up the NC kernel. The number of axes, the number of channels and path specifications also used to search for specific ASCII files can be specified in these ASCII files.

<span id="page-10-3"></span>Value ranges of parameters may also be defined by stating a limit resulting from data width, e.g. MAX(UNS16), etc.

## **1.3 Syntax and interpretation of ASCII list file**

An interpreter copies the entries in the ASCII list file into identical internal structures which are then checked for plausibility. To ensure reliable controller start-up every time, defective entries found by the plausibility check are replaced by default values.

Unknown entries are not taken over. These irregularities are displayed by warning messages. We advise you to investigate the cause for these warning messages and remove defective entries from the ASCII list file.

The following agreement applies to BOOLEAN data:

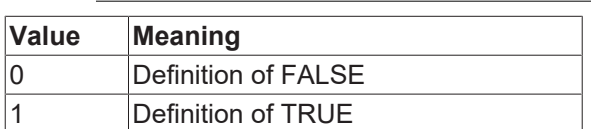

## <span id="page-11-0"></span>**1.4 Comments in the ASCII list file**

Comments can be in an entire line or can be added at the end of a line.

With a comment spanning an entire line, the comment character "'#" must be placed at the start of the line and followed by a blank.

If a comment is to be inserted at the end of a line, only a blank is required before the comment. However, if a string was defined in the line, the comment must be preceded by the comment character "(".

Blank lines are also possible.

Comments in the ASCII list file

# \*\*\*\*\*\*\*\*\*\*\*\*\*\*\*\*\*\*\*\*\*\*\*\*\*\*\*\*\*\*\*\*\*\*\*\*\*\*\*\*\*\*\*\*\*\*\*\*\*\*\*\*\*\*\*\*\*\*\*\*\*\*\*\*\*\*\*\*\*\*\*\* # Data # \*\*\*\*\*\*\*\*\*\*\*\*\*\*\*\*\*\*\*\*\*\*\*\*\*\*\*\*\*\*\*\*\*\*\*\*\*\*\*\*\*\*\*\*\*\*\*\*\*\*\*\*\*\*\*\*\*\*\*\*\*\*\*\*\*\*\*\*\*\*\*\* # # Listing dummy[1] 1 Comment dummy[2] 1 # Comment dummy[3] 1 ( Comment dummy[4] 1 /\* Comment ... ... beispiel[0].bezeichnung STRING\_2 (Comment: comment brackets required here!) T

## <span id="page-12-1"></span><span id="page-12-0"></span>**2 Description of elements**

## **2.1 Tool data (wz[i].\*)**

The 'wz[i]' structure defines the data of a tool with the number 'i'.

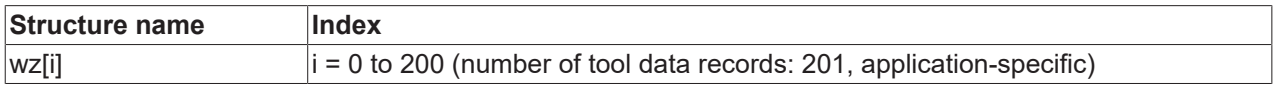

The following relationship exists between the D function and the tool data index 'i'.

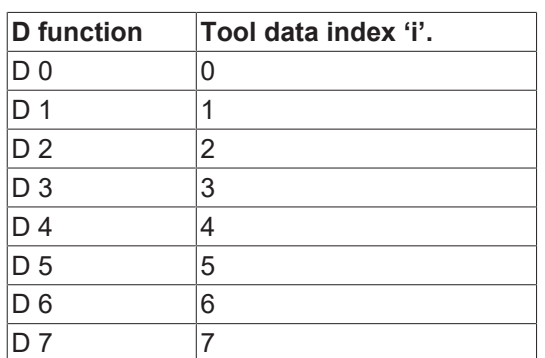

The tool data index 'i' therefore corresponds to the tool number programmed in the NC program using the T or D command.

#### *NOTICE*

Data of the tool with index '0' is assigned the value '0' after the ASCII file is interpreted. In this way, all tool axis offsets can be calculated from the path motions by programming 'D0' in the NC program.

## <span id="page-13-0"></span>**2.1.1 Type (P-TOOL-00001)**

<span id="page-13-2"></span>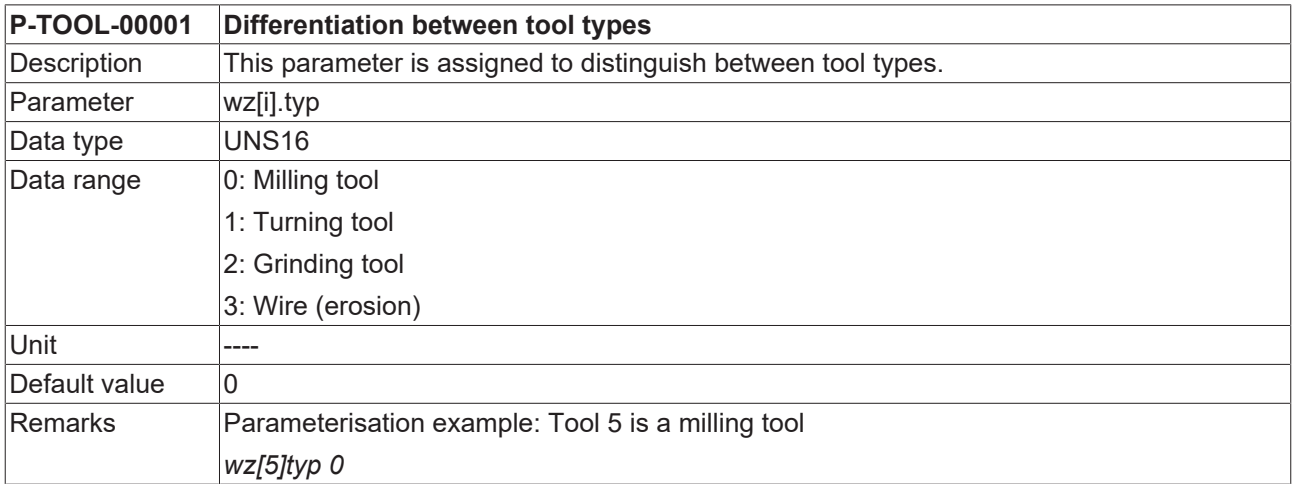

## <span id="page-13-3"></span><span id="page-13-1"></span>**2.1.2 Cutter position (P-TOOL-00002)**

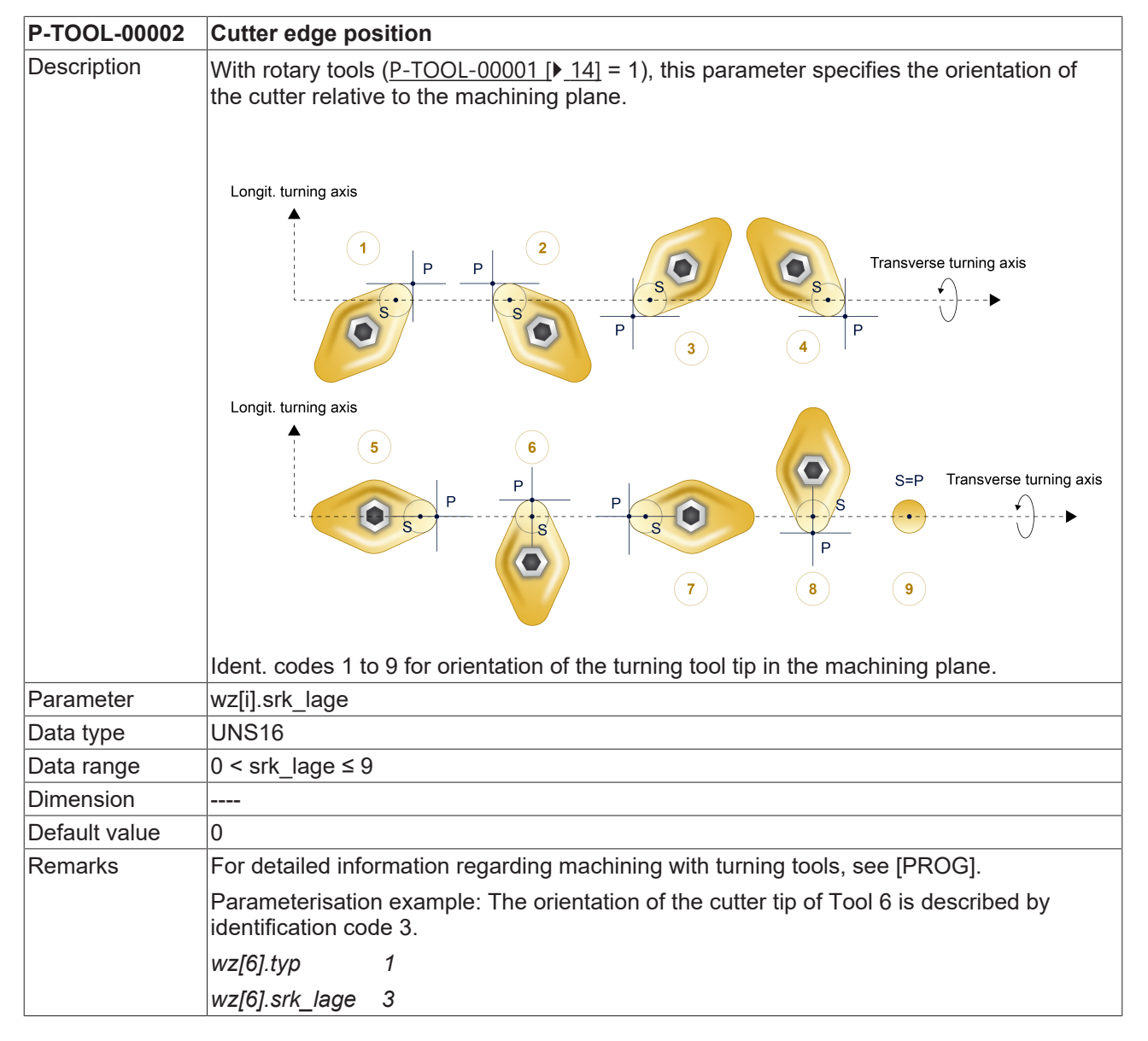

## <span id="page-14-0"></span>**2.1.3 Tool length (P-TOOL-00003)**

<span id="page-14-3"></span>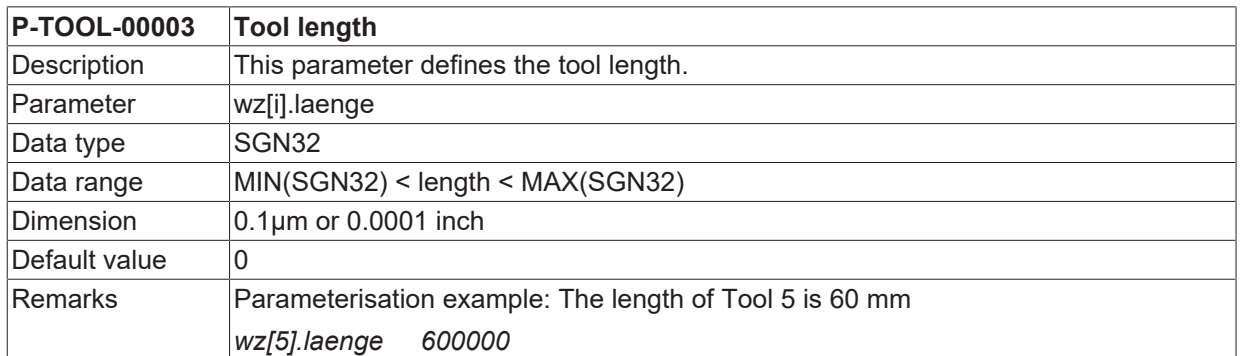

## <span id="page-14-1"></span>**2.1.4 Tool radius (P-TOOL-00004)**

<span id="page-14-4"></span>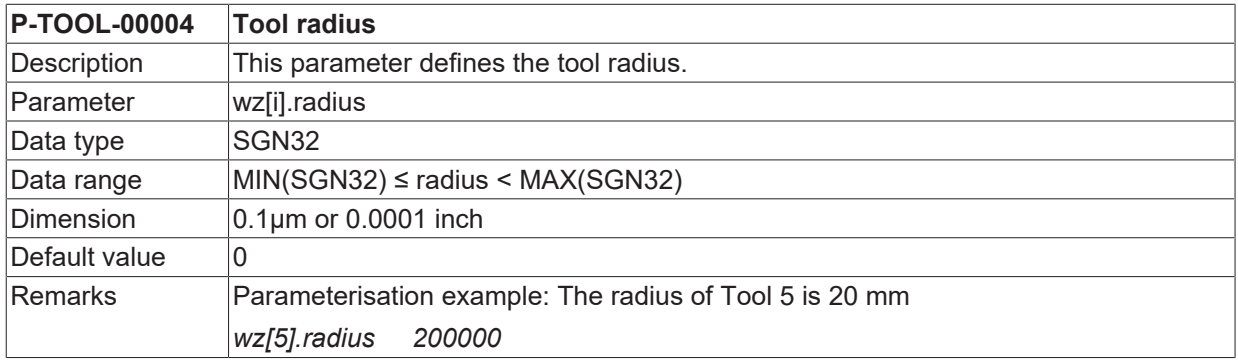

## <span id="page-14-2"></span>**2.1.5 Tool orientation (P-TOOL-00146)**

<span id="page-14-5"></span>**P-TOOL-00146 Tool orientation by specifying a vector**

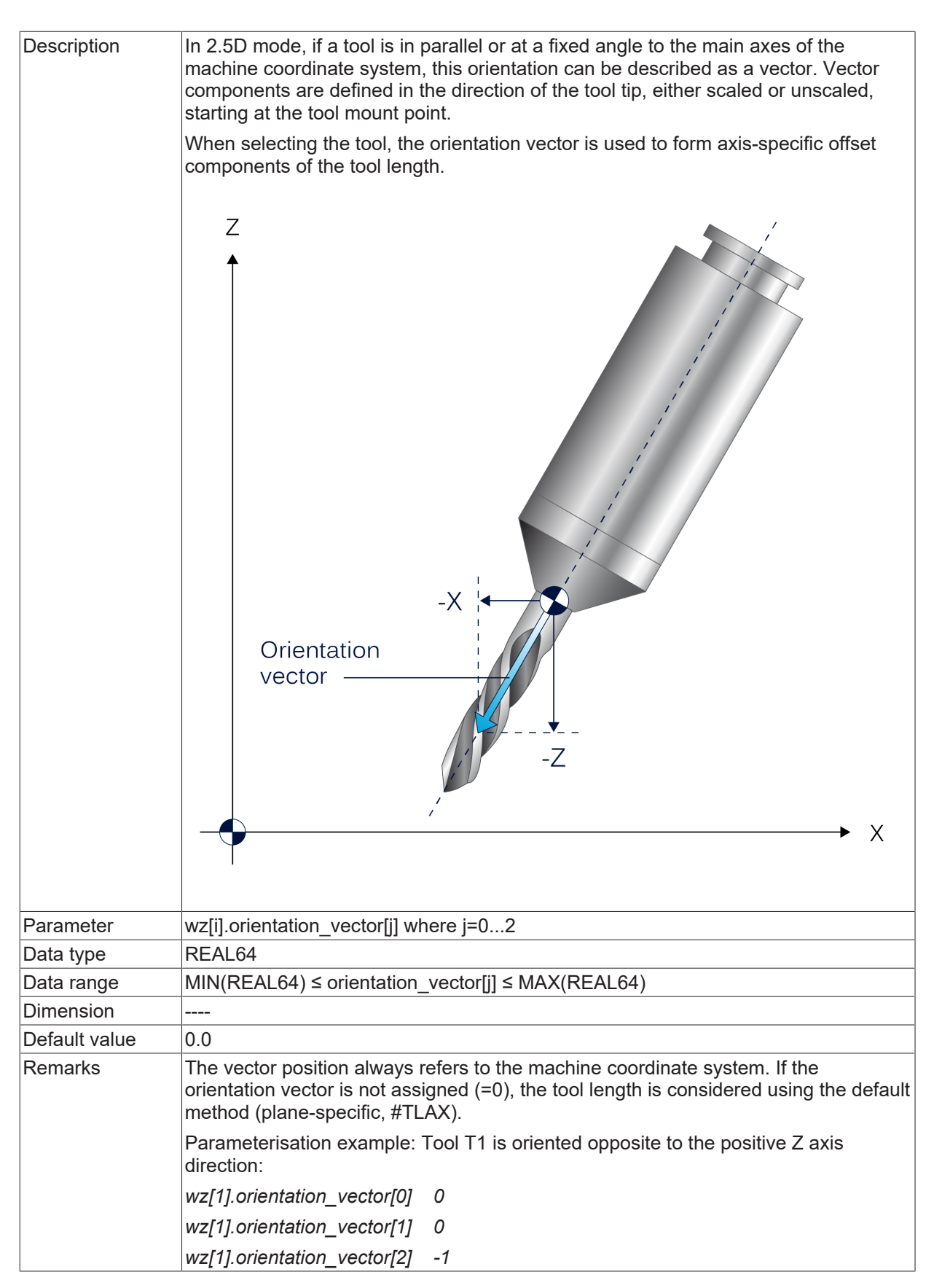

## <span id="page-15-0"></span>**2.1.6 Validity flag (P-TOOL-00005)**

<span id="page-15-1"></span>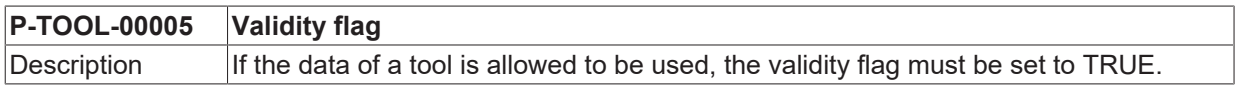

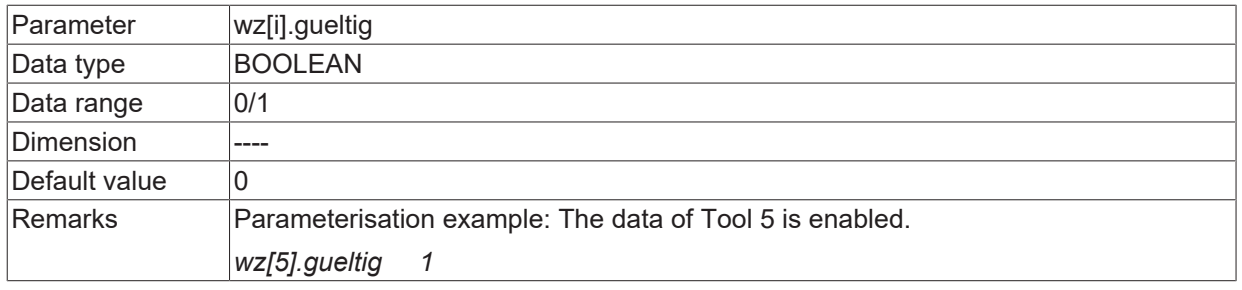

## <span id="page-16-0"></span>**2.1.7 Axis offsets (P-TOOL-00006)**

<span id="page-16-2"></span>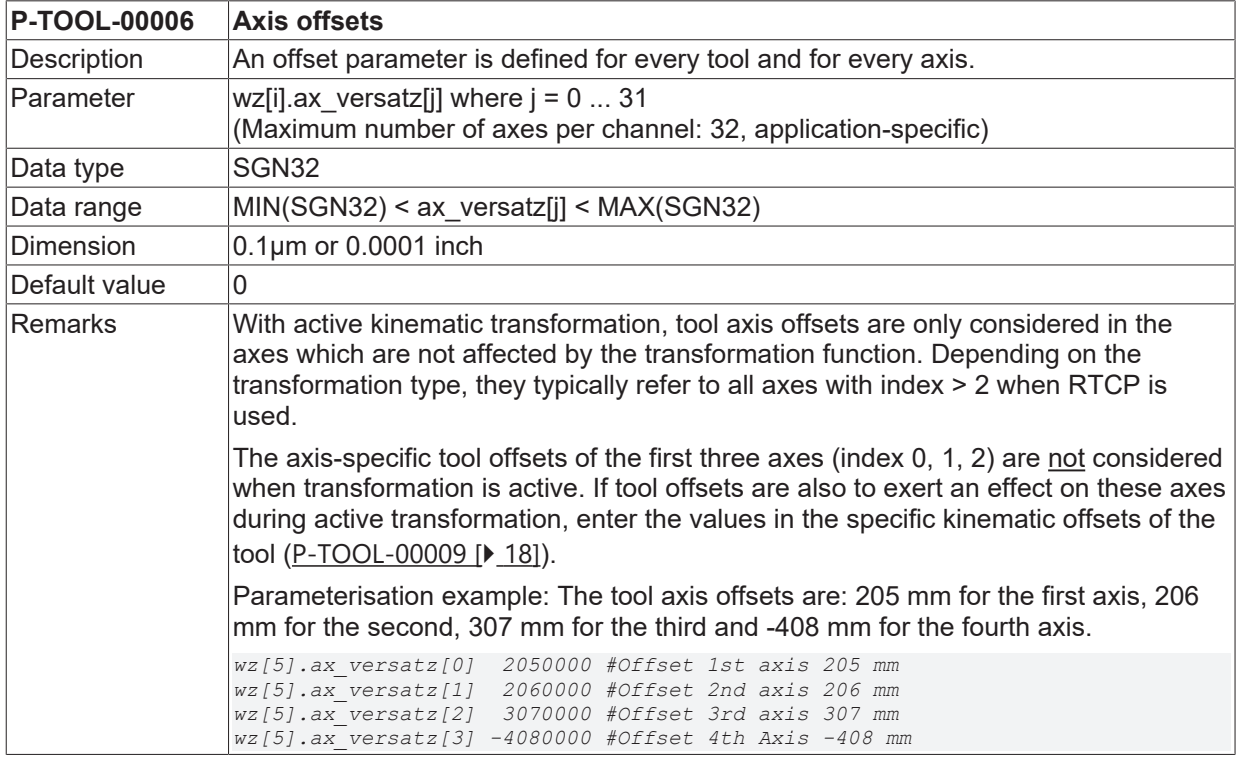

## <span id="page-16-1"></span>**2.1.8 Additional tool parameters (P-TOOL-00007)**

<span id="page-16-3"></span>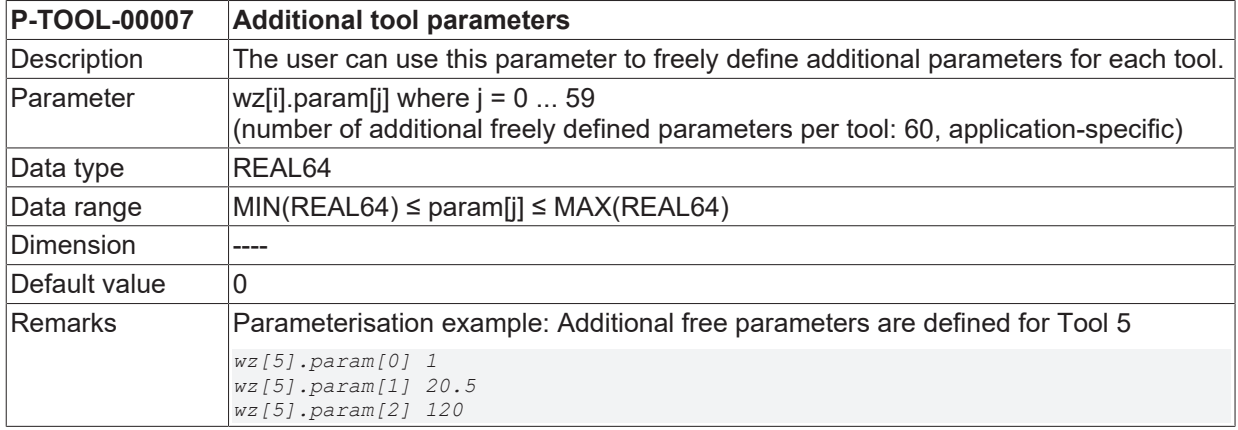

## <span id="page-17-0"></span>**2.1.9 Unit of length, radius and axis offsets (P-TOOL-00008)**

<span id="page-17-3"></span>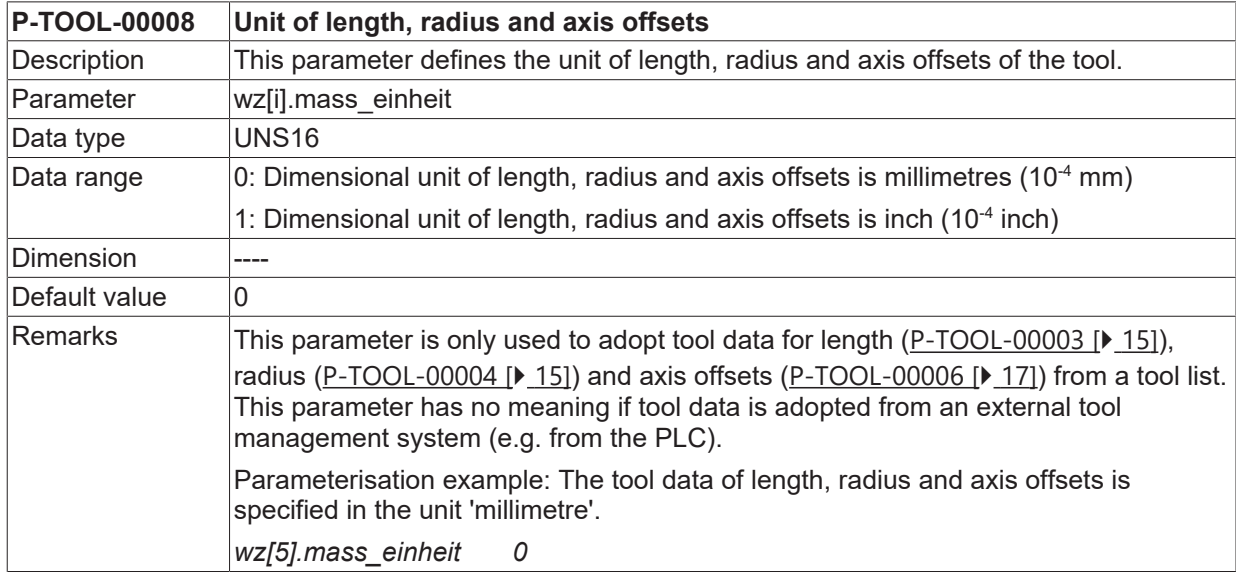

## <span id="page-17-1"></span>**2.1.10 Kinematic parameters (P-TOOL-00009)**

<span id="page-17-4"></span>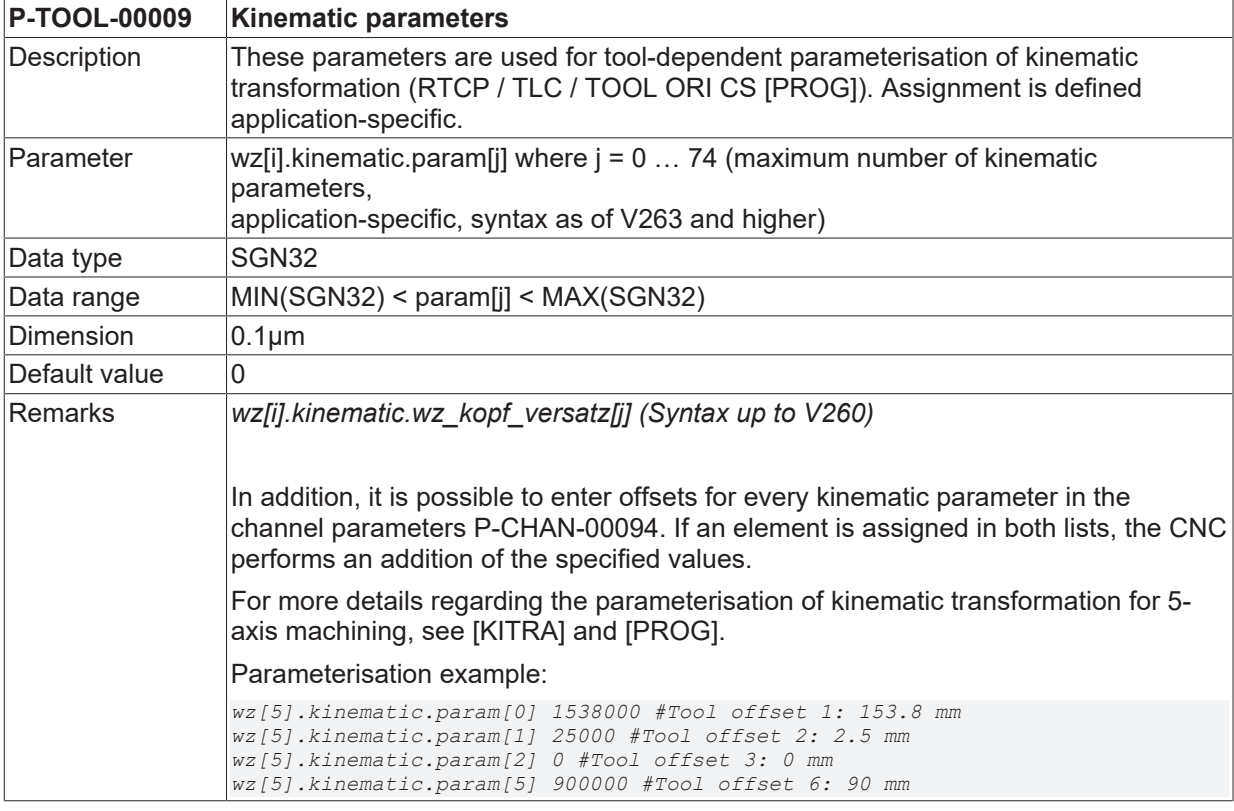

## <span id="page-17-2"></span>**2.1.11 Tool fixed / alignable (P-TOOL-00010)**

<span id="page-17-5"></span>![](_page_17_Picture_239.jpeg)

![](_page_18_Picture_125.jpeg)

## <span id="page-18-0"></span>**2.1.12 Kinematic ID (P-TOOL-00011)**

<span id="page-18-1"></span>![](_page_18_Picture_126.jpeg)

## <span id="page-19-0"></span>**2.1.13 Name of the assigned partial kinematic (P-TOOL-00148)**

<span id="page-19-4"></span>![](_page_19_Picture_203.jpeg)

## <span id="page-19-1"></span>**2.1.14 Dynamic and gear data**

Depending on the application, it may be necessary to define specific dynamic data for some tools. This data is used in the spindle to limit speed and acceleration during machining. The logical axis number of the spindle must also be specified in order to transmit the dynamic data to the spindle with the assigned tool.

### <span id="page-19-2"></span>**2.1.14.1 Extended tool settings (P-TOOL-00147)**

<span id="page-19-3"></span>![](_page_19_Picture_204.jpeg)

This parameter may be used for a tool system, for example, where the same spindle drives several drills simultaneously.

<span id="page-20-0"></span>![](_page_20_Picture_2.jpeg)

<span id="page-20-1"></span>Fig. 1: Tool system with several drills

### **2.1.14.2 Logical spindle axis number (P-TOOL-00012)**

<span id="page-20-3"></span>![](_page_20_Picture_154.jpeg)

## <span id="page-20-2"></span>**2.1.14.3 Minimum rotation speed (P-TOOL-00013)**

<span id="page-20-4"></span>![](_page_20_Picture_155.jpeg)

<span id="page-21-0"></span>![](_page_21_Picture_232.jpeg)

<span id="page-21-4"></span>![](_page_21_Picture_233.jpeg)

### <span id="page-21-1"></span>**2.1.14.5 Maximum acceleration (P-TOOL-00015)**

<span id="page-21-5"></span>![](_page_21_Picture_234.jpeg)

## <span id="page-21-2"></span>**2.1.14.6 Numerator gear ratio of a tool (P-TOOL-00016)**

<span id="page-21-6"></span>![](_page_21_Picture_235.jpeg)

### <span id="page-21-3"></span>**2.1.14.7 Denominator gear ratio of tool (P-TOOL-00017)**

<span id="page-21-7"></span>![](_page_21_Picture_236.jpeg)

![](_page_22_Picture_88.jpeg)

## <span id="page-22-0"></span>**2.1.14.8 Reversal of rotation direction by gear (P-TOOL-00018)**

<span id="page-22-1"></span>![](_page_22_Picture_89.jpeg)

## <span id="page-23-0"></span>**2.1.14.9 Reversal of rotation direction without spindle standstill (P-TOOL-00019)**

<span id="page-23-2"></span><span id="page-23-1"></span>![](_page_23_Picture_92.jpeg)

## <span id="page-24-0"></span>**2.1.15 Data for grinding applications**

The following parameters are provided for grinding machining and the associated consideration and monitoring of tool wear (e.g. grinding disc).

<span id="page-24-3"></span>![](_page_24_Picture_135.jpeg)

## <span id="page-24-1"></span>**2.1.15.1 Wear constant (P-TOOL-00030)**

## <span id="page-24-2"></span>**2.1.15.2 Maximum discrete infeed (P-TOOL-00031)**

<span id="page-24-4"></span>![](_page_24_Picture_136.jpeg)

<span id="page-25-2"></span>![](_page_25_Picture_95.jpeg)

### <span id="page-25-1"></span>**2.1.15.3 Grinding disc tilt angle (P-TOOL-00138)**

## <span id="page-25-0"></span>**2.1.16 Data for visualisation and collision monitoring**

Tools and tool heads are displayed as graphical objects as part of machining simulation. An additional member of the kinematic chain, what is known as a linkpoint, is appended to the connected graphical tool objects for the purpose of visualisation.

The specific data required is transferred in the tool data at tool change and sent to the machining simulation by appropriate commands (#SCENE ..., V.G.WZ\_AKT.LINKPOINT...@@[PROG]) in the NC program.

 $\bullet$ 1 The availability of this function depends on the configuration and the scope of the version.

### **2.1.16.1 Linkpoint data (wz[i].linkpoint\_data.\*)**

<span id="page-26-0"></span>Linkpoint data (LINKPOINT) of the kinematic chain to which graphical tool objects are attached is entered in this structure.

## **2.1.16.1.1 Linkpoint name (P-TOOL-00100)**

<span id="page-26-4"></span>![](_page_26_Picture_207.jpeg)

### <span id="page-26-1"></span>**2.1.16.1.2 Mountpoint (P-TOOL-00101)**

<span id="page-26-5"></span>![](_page_26_Picture_208.jpeg)

#### <span id="page-26-2"></span>**2.1.16.1.3 Translation of main axes (P-TOOL-00102)**

<span id="page-26-6"></span>![](_page_26_Picture_209.jpeg)

#### <span id="page-26-3"></span>**2.1.16.1.4 Rotation of main axes (P-TOOL-00103)**

<span id="page-26-7"></span>![](_page_26_Picture_210.jpeg)

![](_page_27_Picture_1.jpeg)

![](_page_27_Picture_209.jpeg)

## <span id="page-27-0"></span>**2.1.16.1.5 Axis number (P-TOOL-00104)**

<span id="page-27-4"></span>![](_page_27_Picture_210.jpeg)

## <span id="page-27-1"></span>**2.1.16.1.6 Translation/rotation of linkpoint (P-TOOL-00105)**

<span id="page-27-5"></span>![](_page_27_Picture_211.jpeg)

### <span id="page-27-2"></span>**2.1.16.1.7 Effect of the movement on the linkpoint (P-TOOL-00106)**

<span id="page-27-6"></span>![](_page_27_Picture_212.jpeg)

### <span id="page-27-3"></span>**2.1.16.1.8 Use of the linkpoint (P-TOOL-00107)**

<span id="page-27-7"></span>![](_page_27_Picture_213.jpeg)

![](_page_28_Picture_214.jpeg)

### <span id="page-28-0"></span>**2.1.16.1.9 Position of linkpoint after axis exchange (P-TOOL-00108)**

<span id="page-28-3"></span>![](_page_28_Picture_215.jpeg)

### <span id="page-28-1"></span>**2.1.16.1.10 Maximum lever arm length (P-TOOL-00109)**

<span id="page-28-4"></span>![](_page_28_Picture_216.jpeg)

## **2.1.16.2 Object data (wz[i].gobject\_data[j].\*)**

In this structure, enter data of graphical objects which are linked to the linkpoint (LINKPOINT). Applicationspecific objects <j> can be defined.

![](_page_28_Picture_217.jpeg)

### <span id="page-28-2"></span>**2.1.16.2.1 Name Name of graphical object (P-TOOL-00120)**

<span id="page-28-5"></span>![](_page_28_Picture_218.jpeg)

![](_page_29_Picture_226.jpeg)

## <span id="page-29-0"></span>**2.1.16.2.2 Linkpoint name (P-TOOL-00121)**

<span id="page-29-4"></span>![](_page_29_Picture_227.jpeg)

## <span id="page-29-1"></span>**2.1.16.2.3 Group name (P-TOOL-00122)**

<span id="page-29-5"></span>![](_page_29_Picture_228.jpeg)

## <span id="page-29-2"></span>**2.1.16.2.4 Translation of object (P-TOOL-00123)**

<span id="page-29-6"></span>![](_page_29_Picture_229.jpeg)

## <span id="page-29-3"></span>**2.1.16.2.5 Rotation of object (P-TOOL-00124)**

<span id="page-29-7"></span>![](_page_29_Picture_230.jpeg)

<span id="page-30-0"></span>Remarks

#### <span id="page-30-4"></span>**P-TOOL-00125 Effect of shift and rotation** Description This parameter defines how the programmed shifts and rotations are to affect the current shifts and rotations. Parameter | wz[i].gobject\_data[j].relative Data type BOOLEAN Data range  $\vert$  0: The specified shift/rotation replaces all previously activated shifts/rotations. 1: Shift and rotation have an accumulative effect on the current shift or rotation. Dimension |---- $\overline{\mathsf{Default value}} = 0$ **Remarks**

### **2.1.16.2.6 Effect of shift and rotation (P-TOOL-00125)**

#### <span id="page-30-1"></span>**2.1.16.2.7 File containing description of object data (P-TOOL-00126)**

<span id="page-30-5"></span>![](_page_30_Picture_239.jpeg)

### <span id="page-30-2"></span>**2.1.16.2.8 Key name (P-TOOL-00127)**

<span id="page-30-6"></span>![](_page_30_Picture_240.jpeg)

### <span id="page-30-3"></span>**2.1.16.2.9 Value name (P-TOOL-00128)**

<span id="page-30-7"></span>![](_page_30_Picture_241.jpeg)

<span id="page-31-0"></span>**Remarks** 

## **2.1.16.2.10 Information about a change (P-TOOL-00129)**

<span id="page-31-1"></span>![](_page_31_Picture_76.jpeg)

## <span id="page-32-0"></span>**2.1.17 Path-specific tool data (wz[i].path[j].\*)**

In systems with so-called multipath programming, path-specific tool data can be defined in the structure "wz[i].path[j]".

![](_page_32_Picture_208.jpeg)

### <span id="page-32-2"></span>**2.1.17.1 Tool radius (P-TOOL-00020)**

<span id="page-32-4"></span>![](_page_32_Picture_209.jpeg)

## <span id="page-32-1"></span>**2.1.18 Settings for the free configuration of the tool number**

If the parameter [P-TOOL-00140 \[](#page-32-3)▶ [33\]](#page-32-3) is set to 1, any numbers can be entered for the tool in the structure "wz[i].tool\_id.\*".

![](_page_32_Picture_210.jpeg)

### <span id="page-32-3"></span>**2.1.18.1 Enabling tool number assignment (P-TOOL-00140)**

<span id="page-32-5"></span>![](_page_32_Picture_211.jpeg)

## **2.1.18.2 Defining the tool number(/tool ID (wz[i].tool\_id.\*)**

### **2.1.18.2.1 Basic tool number (P-TOOL-00141)**

<span id="page-33-5"></span><span id="page-33-0"></span>![](_page_33_Picture_223.jpeg)

### **2.1.18.2.2 Sister tool number (P-TOOL-00142)**

<span id="page-33-6"></span><span id="page-33-1"></span>![](_page_33_Picture_224.jpeg)

### **2.1.18.2.3 Variant tool number (P-TOOL-00143)**

<span id="page-33-7"></span><span id="page-33-2"></span>![](_page_33_Picture_225.jpeg)

## **2.1.18.2.4 Validity flag of the sister tool (P-TOOL-00144)**

<span id="page-33-8"></span><span id="page-33-3"></span>![](_page_33_Picture_226.jpeg)

#### **2.1.18.2.5 Validity flag of the variant tool (P-TOOL-00145)**

#### <span id="page-33-9"></span><span id="page-33-4"></span>**P-TOOL-00145 Validity flag of the variant tool**

![](_page_34_Picture_61.jpeg)

## <span id="page-35-0"></span>**3 Example of assigning tool data**

```
# ***********************************************************************
# Tool data
              # ***********************************************************************
# Important note : Behind the comment character ´#´
# a blank (space) must be added
 CAUTION: Tool dimensions are expected in the unit
# 0.1 µm or 0.0001 inch.
       # ***********************************************************************
# =======================================================================
# Tool data for tool no. 5
# =======================================================================
Wz[5].laenge 6000 # Tool length
wz[5].radius 54000 # Tool radius
wz[5].gueltig 1 # Tool validity flag TRUE
wz[5].mass_einheit 0 # Tool dimensional unit MM
wz[5].ax versatz[0] 205000 # Offset 1. Axis
wz[5].ax_versatz[1] 206000 # Offset 2. Axis
wz[5].ax_versatz[2] 307000 # Offset 3. Axis
wz[5].ax_versatz[3] 408000 # Offset 4. Axis
wz[5].log ax nr spdl 6 # Logical axis number of spindle
wz[5].vb\overline{min} 60000 # Minimum rotation speed
wz[5].vb_max 3000000 # Maximum rotation speed
wz[5].a_max 3000 # Maximum acceleration
                                                    # =======================================================================
# Tool data for tool no. 8
                                      # =======================================================================
Wz[8].laenge 8000 # Tool length
wz[8].radius 45000 # Tool radius
wz[8].gueltig 1 # Tool validity flag TRUE
wz[8].mass_einheit 0 # Tool dimensional unit MM
wz[8].ax_versatz[0] 225000 # Offset 1. Axis
wz[8].ax_versatz[1] -336000 # Offset 2. Axis
wz[8].ax_versatz[2] -457000 # Offset 3. Axis
wz[8].ax_versatz\overline{3}] 578000 # Offset 4. Axis
wz[8].kinematic.param[0] 1538000 # Tool offset 1: 153.8 mm
wz[8].kinematic.param[1] 25000 # Tool offset 2: 2.5 mm
wz[8].kinematic.param[2] 0 # Tool offset 3: 0 mm
wz[8].kinematic.param[5] 900000 # Tool offset 6; 90 mm
wz[8].tool_fixed 1 # Tool fixed
wz[8].kin_id 6 # Kinematic 6
# =======================================================================
# Tool data for tool no. 15
# =======================================================================
wz[15].typ 1 # Turning tool
wz[15].srk_lage 5 # Cutter position
wz[15].laenge 8250 # Tool length
wz[15].radius 200 # Tool radius
wz[15].gueltig 1 # Tool validity flag TRUE
wz[15].mass_einheit 0 # Tool dimensional unit MM
wz[15].ax versatz[0] 0 # Offset 1. Axis
wz[15].ax_versatz[1] 0 # Offset 2. Axis
wz[15].ax versatz[2] 0 # Offset 3. Axis
wz[15].ax_versatz[3] 0 # Offset 4. Axis
```

```
# Tool data for tool no. 23
# =======================================================================
wz[23].laenge 5000 # Tool length
wz[23].radius 10000 # Tool radius
wz[23].gueltig 1 # Tool validity flag TRUE
wz[23].mass_einheit 0 # Tool dimensional unit MM
wz[23].ax_versatz[0] 565000 # Offset 1. Axis
wz[23].ax_versatz[1] 236000 # Offset 2. Axis
wz[23].ax_versatz[2] -233000 # Offset 3. Axis
wz[23].ax_versatz[3] 566400 # Offset 4. Axis
#
# Example of GOBJECT description in internal tool data base
#
wz[1].gobject[0].name GO_NAME
wz[1].gobject[0].linkpoint GO_LINKPOINT
wz[1].gobject[0].group[0] GO_GROUP
wz[1].gobject[0].group[1] GO_GROUP_1
wz[1].gobject[0].group[2] GO_GROUP_2
wz[1].gobject[0].group[3] GO_GROUP_3
wz[1].gobject[0].group[4] GO_GROUP_4
wz[1].qobject[0].translation[0] 10000 # integer in [0.1 um]wz[1].gobject[0].translation[1] 20000
wz[1].gobject[0].translation[2] 30000
wz[1].gobject[0].rotation[0] 300000 # integer in [0.0001 degree]
wz[1].gobject[0].rotation[1] 600000
wz[1].gobject[0].rotation[2] 900000
wz[1].gobject[0].relative 1
wz[1].gobject[0].changed 1
wz[1].gobject[0].file GO_FILE
wz[1].gobject[0].key[0] GO_KEY
wz[1].gobject[0].key[1] GO_KEY_1
wz[1].gobject[0].key[2] GO_KEY_2
wz[1].gobject[0].key[3] GO_KEY_3
wz[1].gobject[0].key[4] GO_KEY_4
wz[1].gobject[0].value[0] GO_VALUE
wz[1].gobject[0].value[1] GO_VALUE_1
wz[1].gobject[0].value[2] GO_VALUE_2
wz[1].gobject[0].value[3] GO_VALUE_3
wz[1].gobject[0].value[4] GO_VALUE_4
#
wz[1].gobject[1].name GO_1_NAME
wz[1].gobject[1].file GO_1_FILE
:
wz[1].gobject[2].name GO_2_NAME
wz[1].gobject[2].file GO_2_FILE
:
wz[1].gobject[3].name GO_3_NAME
wz[1].gobject[3].file GO_3_FILE
:
wz[1].gobject[4].name GO_4_NAME
wz[1].gobject[4].file GO<sup>_4_</sup>FILE
```
# =======================================================================

# Example of LINKPOINT description in internal tool data base # wz[1].linkpoint.name LP\_NAME wz[1].linkpoint.mountpoint LP\_MOUNTPOINT wz[1].linkpoint.translation[0] 1 wz[1].linkpoint.translation[1] 2 wz[1].linkpoint.translation[2] wz[1].linkpoint.rotation[0] 30 wz[1].linkpoint.rotation[1] 60 wz[1].linkpoint.rotation[2] 90 wz[1].linkpoint.ax\_nr 1 wz[1].linkpoint.trans rot 1 wz[1].linkpoint.inverse 0 wz[1].linkpoint.visible 1 wz[1].linkpoint.fixed 0 wz[1].linkpoint.arm\_len 1234 # End

#

## <span id="page-37-0"></span>**4 Support and Service**

Beckhoff and their partners around the world offer comprehensive support and service, making available fast and competent assistance with all questions related to Beckhoff products and system solutions.

#### **Download finder**

Our [download finder](https://www.beckhoff.com/en-gb/support/download-finder/index-2.html) contains all the files that we offer you for downloading. You will find application reports, technical documentation, technical drawings, configuration files and much more.

The downloads are available in various formats.

#### **Beckhoff's branch offices and representatives**

Please contact your Beckhoff branch office or representative for [local support and service](https://www.beckhoff.com/support) on Beckhoff products!

The addresses of Beckhoff's branch offices and representatives round the world can be found on our internet page: [www.beckhoff.com](https://www.beckhoff.com/)

You will also find further documentation for Beckhoff components there.

#### **Beckhoff Support**

Support offers you comprehensive technical assistance, helping you not only with the application of individual Beckhoff products, but also with other, wide-ranging services:

- support
- design, programming and commissioning of complex automation systems
- and extensive training program for Beckhoff system components

![](_page_37_Picture_193.jpeg)

#### **Beckhoff Service**

The Beckhoff Service Center supports you in all matters of after-sales service:

- on-site service
- repair service
- spare parts service
- hotline service

![](_page_37_Picture_194.jpeg)

#### **Beckhoff Headquarters**

Beckhoff Automation GmbH & Co. KG

Huelshorstweg 20 33415 Verl Germany

![](_page_37_Picture_195.jpeg)

## <span id="page-38-0"></span>**Index**

**P**

![](_page_38_Picture_290.jpeg)

More Information: [www.beckhoff.com/TF5200](https://www.beckhoff.com/TF5200)

Beckhoff Automation GmbH & Co. KG Hülshorstweg 20 33415 Verl Germany Phone: +49 5246 9630 [info@beckhoff.com](mailto:info@beckhoff.de?subject=TF5200) [www.beckhoff.com](https://www.beckhoff.com)

![](_page_40_Picture_2.jpeg)